# **سفرهاي يك قلم نگارشي ساخت فونت**

**از كاغذ و مداد تا صفحهنمايش و صفحهكليد** 

**فاطمه ملكي(حديث)** 

**http://maleki.zzl.org**

# **1 سفرهاي يك قلمِ نگارشي**

# **از كاغذ و مداد تا صفحهنمايش و صفحهكليد**

(حديث (ملكي فاطمه 2 f\_maleki[at]gawab[dot]com, f[dot]maleki[at]gmx[dot]

**تابستان و پاييز 89** 

**خلاصه:** در اين مقاله سعي ميكنيم مراحل ساخت قلم را توضيح دهيم و براي ملموستر بودن آن، مراحل ساخت قلمِ «رفاقت» را كه براي استفاده در عنوان مطالب يك كتاب كودك <sub>\_ر</sub>فاقت با سازهاي ايراني " \_ طرّاحي شده به عنوان مثال خواهيم آورد.<sup>۴</sup>

البته هنر حروفنگاري<sup>0</sup> و همچنين شيوهي كار با نرم|فزارهاي طرّاحي و ساخت قلم بسيار گستردهتر از آن است كه بتوان در مقالهاي كوتاه به همهي آن پرداخت اما اميدواريم خوانندگان با مطالعهي مقاله به اين موضوع علاقهمند شده، انگيزهي كار برروي قلم ها، ساخت و يا تغيير آنها مطابق با نيازشان را پيدا كنند.

#### **1 . مقدمه**

داستان از اختراع خط شروع شد. پس از آن نوبت به عصر چاپ رسيد و امكان چاپ انبوه با كمك حروف سربي. عصر دنياي ديجيتال كه شروع شد، كاربرد حروف از پيش طرّاحي شده از كاغذ به صفحات مانيتور گسترش يافت و طبيعتاً وسعت طرّاحي حروف نيز گسترش پيدا كرد.

ı

<sup>؛</sup> انگيزه ي تحقيق و نگارش اين مقاله ، مشاهدهي كار حروفنگارياي بود كه سيد محمود حسيني ،گرافيست، براي كتاب «رفاقت با سازهاي ايراني» انجام داده است.

<sup>5</sup> Typography

١

 $1$  Font

<sup>2</sup> http://maleki.zzl.org

<sup>&</sup>lt;sup>3</sup> http://refaghat.atspace.cc

# **.2 مرحلهي اول: طرّاحي و خلّاقيت**

فرض كنيد بخواهيم خانهاي بسازيم، آيا اول به سراغ آجر و تيرآهن مي رويم؟ فرض كنيد بخواهيم يك نرمافزار توليد كنيم آيا اول به سمت صفحهكليد شيرجه مي زنيم؟ مسلّماً خير. بلكه در ابتدا نقشه و طرح لازم است . براي ساخت يك قلمِ جديد هم اوّل كامپيوترمان را خاموش كرده، كاغذ و مداد و ذهنمان را آماده مي كنيم و به سراغ طرّاحي قلم مورد نظرمان مي رويم.

ابتدا بايد ببينيم دوست داريم قلممان را براي چه كار طرّاحي كنيم؟ براي استفاده در متن، براي استفاده در عنوان، براي كاربرد در متون رسمي، متون طنز، متون محاورهاي ، متون مديريتي و يا ادبيات كودك؟ مي خواهيم قلممان شكل هندسي منظّمي داشته باشد يا خير؟ آيا مي خواهيم آن را بر مبناي خاصي طرّاحي كنيم؟ قلمي سنگين (توپر) مورد نظرمان است يا سبك (توخالي)؟ تحقيق دربارهي قلمهاي فارسي و تاريخچهي آنها هم ميتواند به ما كمك كند.

بسته به هر يك از كاربردها و همين طور مناسب ذوق هنري خود شروع به كار مي كنيم؛ طرّاحي حروف الفبا، طراحي نشانه ها، اعداد و به طور كلي كاراكترها (در كار طراحي قلم به شكل هر كدام از نشانه ها، حروف و اعداد glyph ميگويند.) در مرحلهي اوّل، حروف را به طور جداگانه طرّاحي مي كنيم. مي توانيم از كاغذ شطرنجي استفاده كنيم

### **.2 مرحلهي دوم: تناسب و دقّت**

حالا كه شكلِ كلّي كاراكترها را طرّاحي كردهايم بايد به سراغ مناسبسازي اشكال براي تبديل به قلم كامپيوتري برويم . در اين مرحله، بار ديگر طرّاحيمان را مرور مي كنيم امّا اين باز سعي مي كنيم آن را قانون<code>مند كنيم.</code>

- براي هر حرف حالتهاي مختلف را در نظر مي گيريم حالتهاي : تنها از سمت راست چسبان (ته پاره) ، تنها از سمت چپ ). 6 چسبان (پيشپاره)، چسبان از چپ و راست (ميانپاره) و غير چسبان از چپ و راست ( تك پاره

<sup>&</sup>lt;sup>ء</sup> منبع اصطلاحات «پيش پاره» ، «ميان پاره»،«ته پاره» و «تک پاره»: عابديني، رضا و همكاران؛ *دبيره، چ*اپ و نشر نظر، پاييز ١٣٨٨

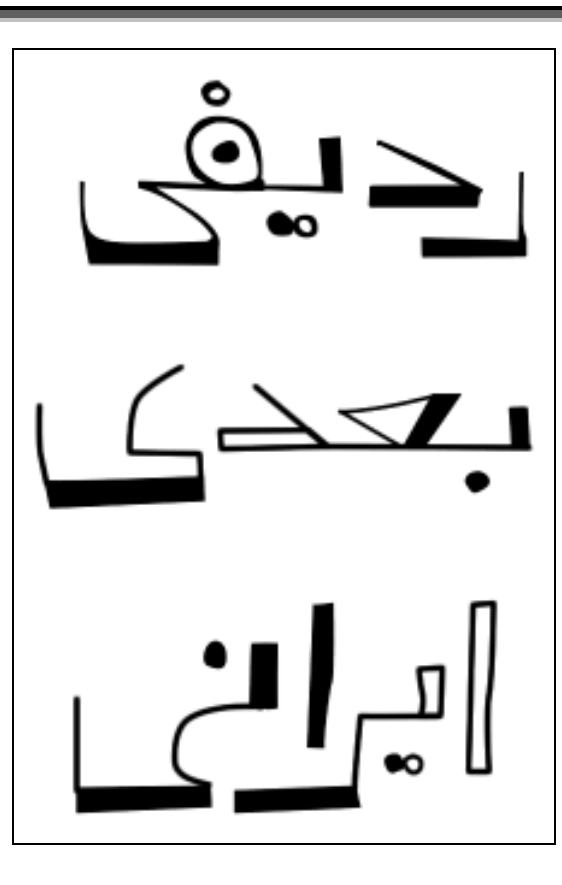

شكل 1 - حالت هاي مختلف طراحي براي يك حرف؛ به تفاوت طراحي حرف «ي» در سه حالت توجه كنيد.

- طرّاحي را با تعريف دقيق اندازهها و نسبت حروف به يكديكر انجام ميدهيم. تا هنگام تايپ، شكل حاصل از كنارهم چيده- شدن حروف كاملاً متناسب باشد . (مثلاً در شكل زير دقت كنيد مي توانيد خطوطي مثل خط زمينه، خط اول انحناي بالا، خط ) 7 دوم انحناي بالا ، خط انتهاي بالا، و... را تعريف كنيد.

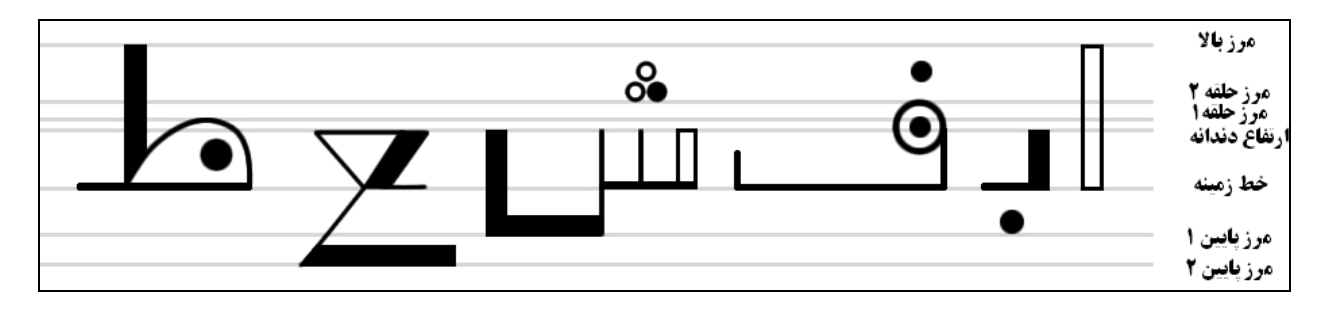

شكل 2 - خطوط راهنما جهت هماهنگي اندازهي حروف ، اعداد و نشانهها

- اگر براي يك حرف چندين حرف پيشنهاد دادهايد، شكل نهايي آن را انتخاب كنيد و اگر قصد ساخت يك خانواده قلم داريد (معمولي، توپر، توخالي) شكل نهايي هر كدام را تعيين كنيد.

ين نظم و تناسب هميشه بايد وجود داشته باشد، حتماً در آموزش خط نستعليق به تعريف طول حروف بر اساس تعداد نقطهها برخوردهايد.  $^\vee$ 

#### **انسان، ماشين و نگارش**

در مرحلهي طرّاحي ممكن است طرّاح براي برخي حروف چند شكل طرّاحي كرده باشد و انتخاب شكل مورد نظر را متناسب با كلمه و با توجه به ايجاد تعادل و خوانايي در كلمه انجام دهد. مثلاً در مورد كلمهي «سبد» شايد در صورت انتخاب حرف «سـ» به صورت توپر ، ترجيح بدهيم «بـ» را به صورت توخالي استفاده كنيم. تفكر در بارهي چرا و چگونگي اين انتخابها ما را به يكي از ظرافت موجود در تفاوت كار انسان با كار ماشين ميرساند.

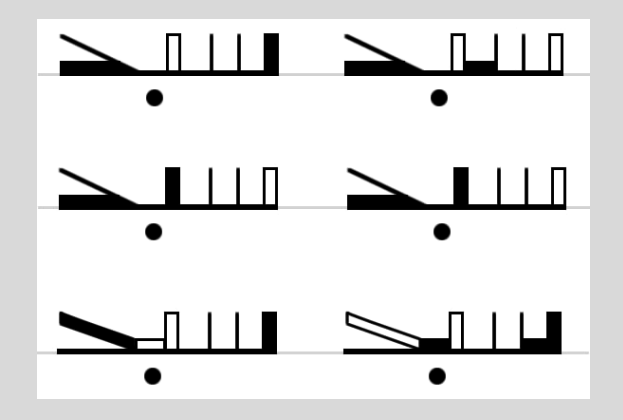

شكل 3 – تنها چند حالت از حالات مختلف آرايش وزني حروف و مسألهي تعادل در وزن كلمات

در حالت معمول و براي ساخت قلم كامپيوتر شما امكان تعريف چنين قوانين پيچيدهاي را درقسمت ساخت قلم نداريد. و در نهايت هر حرف يك شكل خواهد داشت. البته ميتوان با وارد شدن به علم هوش مصنوعي ، نرمافزار ويرايش متني ساخت كه با توجه به قوانيني كه به آن داده مي شود، نسبت به ايجاد تعادل در كلّ كلمه حساس باشد. اما دقت كنيد كه اين كار از حوزهي ساخت قلم خارج است و پروژه اي جداگانه است.

 همچنين در اين مرحله خوب است كه به فاصلههاي قبل و بعد هر كاراكتر دقت كنيد و آنها را با رسم دو خط چين عمودي تعيين كنيد. مثلاً براي شكل حرف «ر» در حالت تكپاره، خط مرزي از سمت راست با كاراكتر فاصله دارند اما در شكل همين حرف در حالت تكپاره خط سمت راست به انتهاي سمت راست حرف مي چسبد چرا كه اين حرف با حرف قبلِ خود از سمت راست فاصلهاي ندارد.

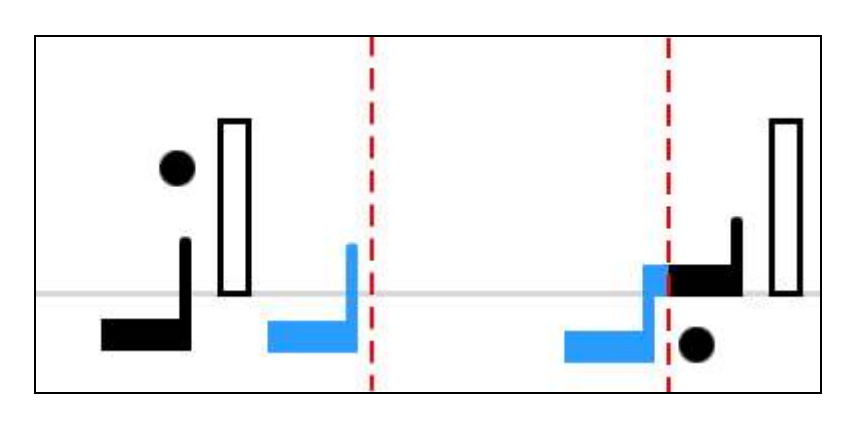

شكل 4 – خطوط مرزي عمودي در چپ و راست گليف ها

كنجكاوي: شايد بپرسيد وقتي در يك كلمه مثلاً «قرآن» حرف «ر» قبل از «آ» مي آيد بهتر است مرز سمت چپ حرف لوّ و مرز راست حرف بعدي كمي جابجا شود تا مبادا به اشتباه تصور شود كه يك كاراكترِ فاصله بين اين دو حرف وجود دارد. راه حلّ اين مسأله را در بخش انتهايي مقاله ميآوريم.

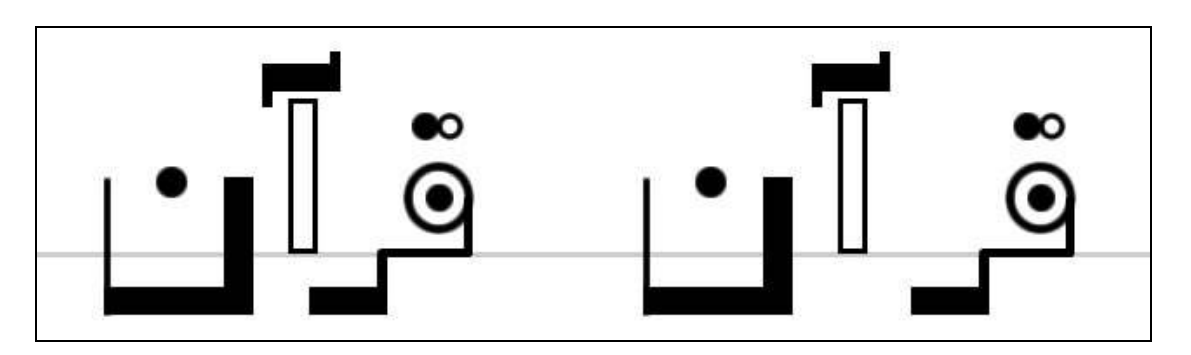

شكل 5 – آيا راهي وجود دارد كه بتوان استثنا هايي براي خطوط مرزي چپ و راست تعريف كرد؟

# **.3 مرحلهي سوم: انتقال**

حالا وقت آن شده تا كامپيوترها را روشن كنيم . با هر وسيلهاي كه در اختيار دارد: دوربين عكاسي،اسكنر، قلم نوري، يا حتّي دوربين تلفن همراهي ساده، طرّاحيهايتان را به كامپيوتر انتقال دهيد.

براي هر glyph يك فايل عكس جدا ايجاد كنيد. خيلي نگران دقّت عكسها، كنتراست و يا روشني آنها نباشيد. شما در مرحلهي بعدي، از اين عكسها به عنوان راهنمايي براي ساخت وكتورهاي دقيق استفاده خواهيد كرد.

شركت Fontlab نرم افزار هاي گوناگوني را براي ساخت قلم ارائه كرده است: FontLab Studio Fontographer TypeTool BitFonter AsiaFont Studio كه هر يك متناسب با نوع كاربر و كاربرد متفاوت است. Studio Fontlab كه نام قديمش Fontlab بوده است حرفهايترين ابزار كار براي ساخت قلم نگارشي جديد است. همچنين نرم افزار FontCreator نيز مي تواند براي شروع ، نرم افزار خوب و سادهاي باشد.

نرم افزارهاى ساخت قلم به شما امكان رديابي خودكار<sup>^</sup> خطوط و اشكال را مي دهند البته اصلاح آنها و اعمال ظرافتهاى بعد از آن همچنان بر عهدهي شماست.

# **.4 مرحلهي چهارم : ساخت قلمكامپيوتري**

حالا نوبت آن است كه قلم خود را با يك نرمافزار پيادهسازي كنيد. ميتوانيد در نرمافزارتان font new را انتخاب كنيد. همچنين اگر اولين بار است كه قصد ساخت يك قلمكامپيوتري داريد، فكر خوبي است تا يك قلمِ از پيش ساخته شده را كه به درستي كار مي كند در محيط نرم افزارتان باز كنيد، به خوبي آن را بررسي كنيد و يا حتّي با تغيير glyph ها، نتيجه را مشاهده كنيد.

٦

<sup>&</sup>lt;u>s</u><br><sup>8</sup> Auto trace

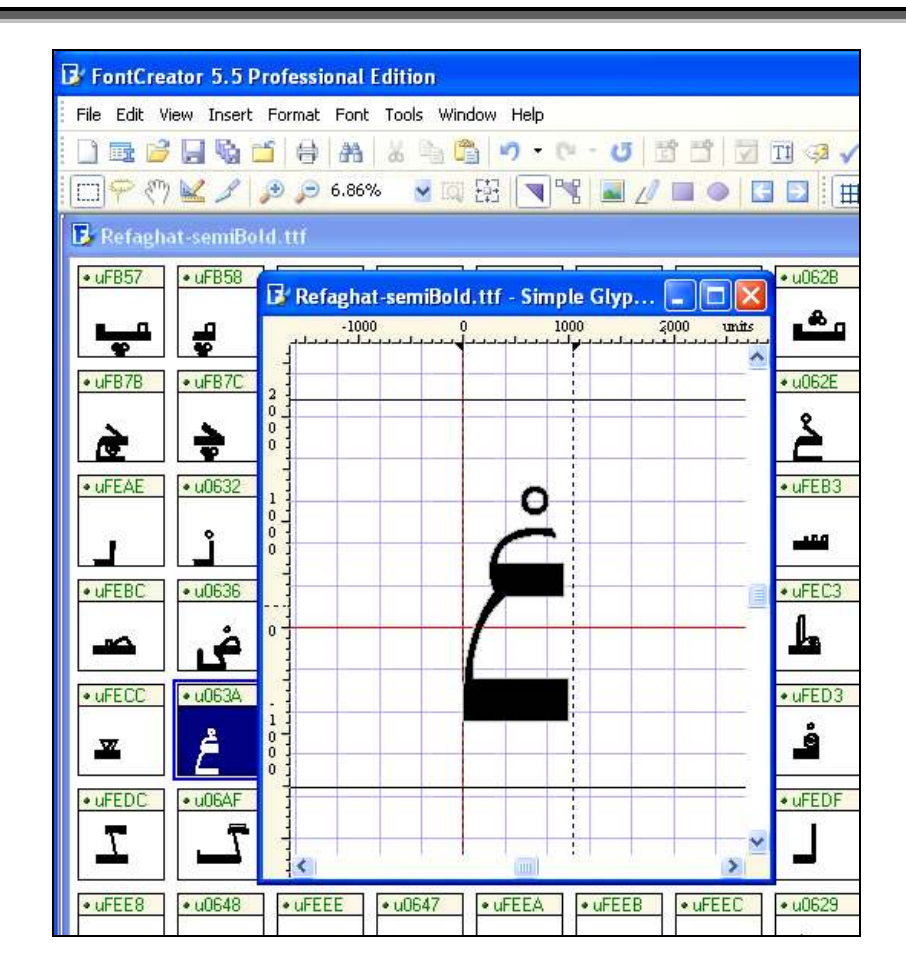

شكل 6 - تنظيم شكل گليفها

اما اگر كار را با انتخاب font new آغار كنيد و بخواهيد دانه دانه اشكال مورد نظرتان را اضافه كنيد شايد پرسشي به ذهن بيايد: "چگونه مشخص كنيم كه مثلاً شكل ر براي حرف ر« » باشد و با فشردن دكمهي «س» از صفحه كليد، به اشتباه حرف ر« » نوشته نشود." براي يافتن پاسخ اين سؤال نگاهي بيندازيم به جدول Unicode و همينطور آرايش صفحه كليد.

# **جدول Unicode**

در طراحي قلم شما هيچ كاري با سختافزار و اينكه كدام دكمه به كدام كاراكتر نسبت داده شود نداريد.

كامپيوتر با ولتاژ كار مي كند ( در يك سيم يا جريان برقي بيشتر از مثلا 12 ولت وجود دارد و يا وجود ندارد، يك خازن يا بار دارد يا بار ندارد) و اين باعث مي شود كه به آن 0 و 1 نسبت بدهند. يعني كامپيوتر اعدادي با رقمهاي صفر و يك. همانطور كه ما انسانهاي ده انگشتي اعدادمان رقمهاي ٠ تا ٩ (١٠ رقم) را شامل مي شود. مثلاً ٨ به زبان صفر و يک مي شود ١٠٠٠. هر كاراكتر هم براي كامپيوتر يك عدد دارد. مثلا اگر شما دكمه ي alt را نگه داريد و عدد 65 ( كه كد كاراكتر A است ) را تايپ كنيد سپس alt را رها كنيد خواهيد ديد كه كاراكتر A تايپ مي شود. جدولي كه مربوط به اين كد هاست جدولِ اَسكي

(ASCII (نام دارد . (ميتوانيد با جستجوي جدول اسكي در كتب و يا اينترنت، كد مربوط به هر كاراكتر را پيدا كنيد.)

اما مشكل اين جدول اين بود كه تنها براي حروف انگليسي و چند كاراكتر جا داشت.

بنابراين براي پشتيباني از زبانهاي ديگر سيستم يونيكد ابداع شد به طوري كه تعداد خانههاي جدول بسيار بيشتر است اما در عوض، كاراكترهاي بيشتر را در خود جا مي دهد.

براي زبان عربي كه از خانهي 0600 تا FF06 جدول يونيكد است.پيشنهاد ميكنيم براي ديدن اين جدول هم جستجويي انجام دهيد. ( توضيح: FF06 چيست؟ براي كامپيوتر ارقام فقط مي توانند بين 0 و 1 باشد به اين ميگويند مبناي دو. براي ما انسان هاي 10 انگشتي ارقام بين 0 تا 9 هستند به اين ميگويند مبناي 10 يا عدد دهدهي. حالا اگر ما بخواهيم سيستم مبناي ۱۶ داشته باشيم كافيست كه ارقام ما بين ٠ تا ١۵ باشد و براي اينكه در خواندن ارقام به اشتباه نيفتيم به جاي ١٠ و 11و12و13و14و15 به ترتيب مينويسيم A و, B و C و D و E و F (

بنابراين اگر شما بخواهيد طرّاحي مربوط به «آ» را انجام دهيد، كد مربوط به «آ» 0622 است كه آن را ميتوانيد در نرمافزار و يا جدول با اين عنوان پيدا كنيد: ABOVE MADDA WITH ALEF LETTER ARABIC. و يا براي افزودن شكل مربوط به علامت سؤال براي متون فارسي كافيست در خانهي با كد C060 با نام COMMA ARABIC طرّاحي خود را انجام دهيد.

### **آرايش صفحهكليد**

اما آرايش صفحهكليد موضوعي كاملاً جدا از طرّاحي قلم است. يعني شما در طرّاحي قلم تنها طرّاحي مربوط به هر كد از جدول Unicode را انجام مي دهيد . براي تعيين اينكه فشردن كدام دكمه از صفحهكليد منجر به نوشته شدن كدام حرف شود، به صفحهكليدهاي نصب شده بر سيستم شما بستگي دارد. اگر به panel control سپس language برويم و بعد از آن tab languages و در ناحيهي languages input and services text بر روي دكمهي detailsكليك كنيم، ميتوانيم صفحهكليدهاي نصب شده بر سيستم را ببينيم.

#### **-5 مرحلهي پنجم : اشتباه نكنيد، هنوز كار تمام نشده!**

#### $k$ erning  $-1-\Delta$

كنجكاوياي را كه قبلاً آورديم به ياد ميآوريد؟ شايد شما خطوط مرزي «ر» و «آ» را مانند شكل زير تعريف كرده باشيد امّا بخواهيد وقتي اين دو حرف به اين ترتيب كنار هم قرار ميگيرند در جاي اين خطوط مرزي تغييراتي داده شو د و يا به بيان ساده تر بخواهيد استثناهايي مربوط به درهم رفتگي افقيِ برخي حروف تعريف كنيد.

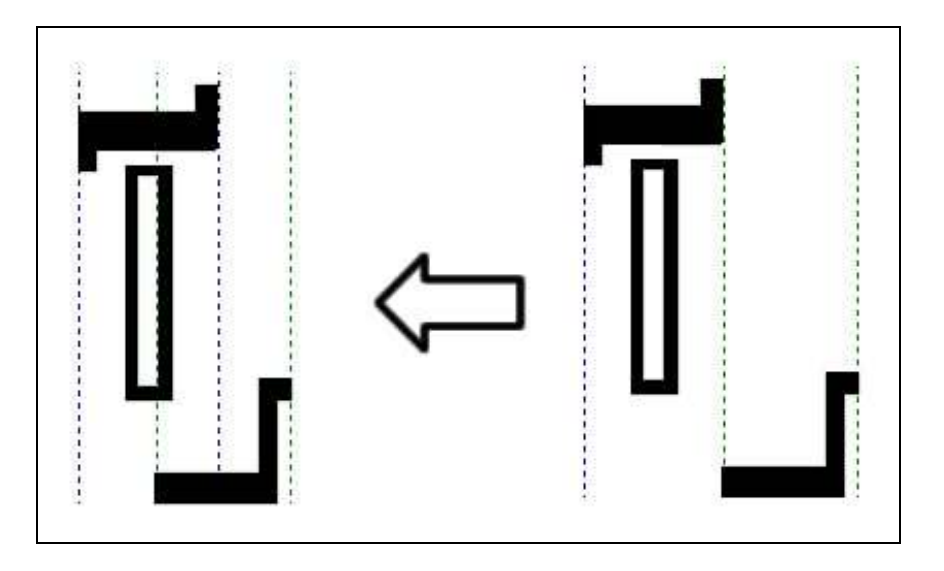

شكل 7 – قرار گيري ساده ي دو حرف در كنار يكديگر در مقايسه با وضعيت با درهمرفتگي

در اين حالت شما بايد در نرمافزار به سراغ تعريف kerning برويد. كافي است تمام زوج حروفي را كه مي خواهيد به عنوان استثنا تعريف كنيد در نظر بگيريد. سپس در بخش kerning ميزان درهمرفتگي هر دو glyph را تعيين كنيد.

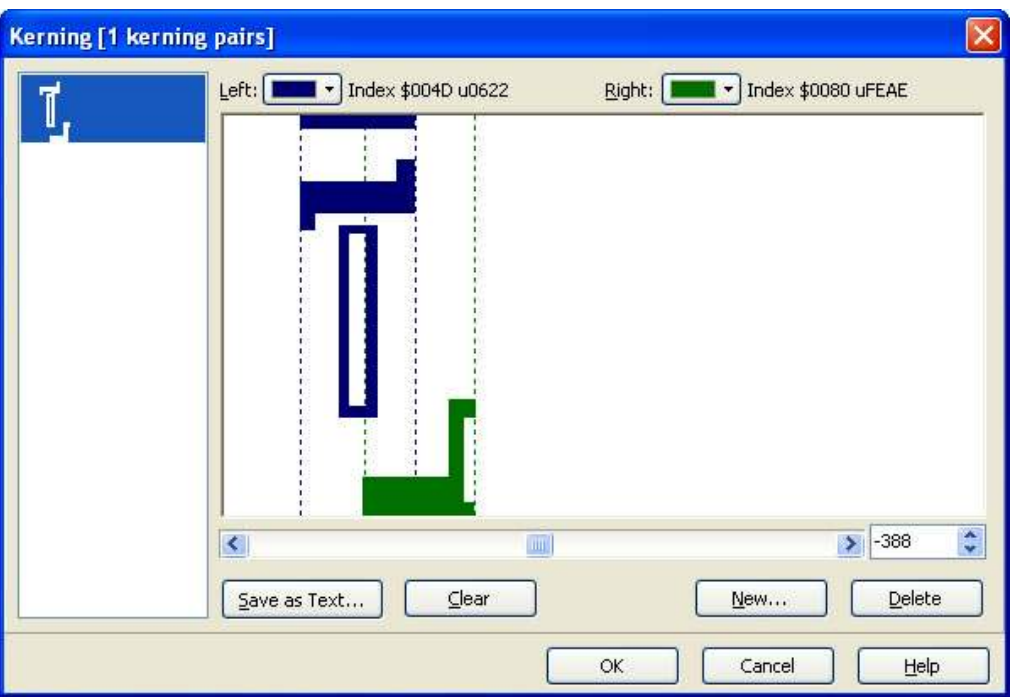

شكل 8 – تنظيمِ درهمرفتگيِ گليفها در نرم افزار

#### **Ligature**  $-Y-\Delta$

حرف «نـ» را در حالت مينپاره در نظر بگيريد. اين حرف روي خط زمينه مي نشيند. اما شايد شما دوست داشته باشيد در مواردي كه اين حرف قبل از حرف «ي» بيايد، مثل كلمهي «بستني» ،حرف «نـ» از خط كرسي بالاتر رود و به شكل نيمدايرهاي رو به پايين و متّصل به حروف قبل و بعد خود نوشته شود . امكان تعريف ligature در نرمافزار Fontlab به شما اين امكان را ميدهد تا بتوانيد چنين مواردي را تعريف كنيد ،يعني شما سه glyph طراحي مي كنيد .1: «ن» در حالت ميانپاره ٢. «ي» در حالت تهپاره ٣. «ني» در حالت تهپاره

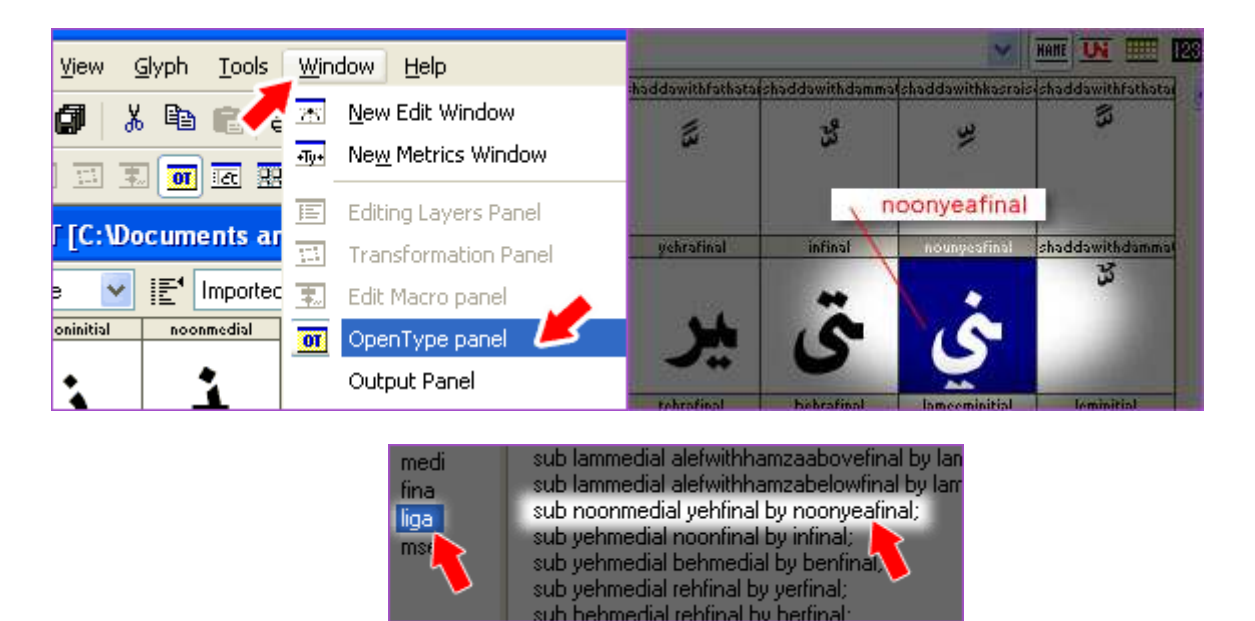

**شكل 9 –تنظيم شكل قرار گيري «ن » در كنار «ي» در نرم افزار** 

### Hinting  $-\mathbf{y}-\mathbf{y}$

در صورتي كه قصد انجام كار را به صورت كاملاً حرفهاي داريد، مرحلهي آخر يعني Hinting را فراموش نكنيد. در اين بخش، بر روي طرّاحي قلم¤ان مراحلي را انجام مي دهيد تا در صورت نمايش قلم بر صفحاتِ با وضوح<sup>^</sup> كم و يا هنگام استفاده در محيط هاي گرافيكي و بزرگنمايي تصويردر جايي ديگر، خوانايي قلم شما در بهترين حالت ممكن باقي بماند و با بزرگ شدن و يا كاهش وضوح شاهد كمترين ميزان پيكسل شدن خطوط مرزي glyph ها باشيم.

 $\overline{a}$ <sup>9</sup> resolution

# **-6 تشكّر و قدمهاي بعدي**

انگيزهي تحقيق و نگارش اين مقاله ، مشاهدهي كار حروفنگارياي بود كه سيد محمود حسيني ،گرافيست، براي كتاب «رفاقت با سازهاى ايراني ``» انجام داده است. از ايشان و همينطور ساير دوستان در مركز موسيقى حوزه هنري و انتشارات سوره مهر كه فرصت آشنايي من با بحث گرافيك در كتاب را ايجاد كردند، متشكرم.

شايد قدم بعدي تحقيق مفصل و كار بر روي قلم هاي نگارشي پيچيدهي ايراني باشد چرا كه در خوشنويسي بحث فاصله گرفتن از خط كرسي و يا قرار گرفتن حروف دربالاي همديگر نيز پيش مي آيد. همين طور تحقيق و ارائهي شيوههاي الگوريتمي در مورد خط بنايي از موضوعات بسيار جالب براي كار است.

اميدوارم اين مقاله براي دانش آموزان هنرستان و دبيرستان و ساير علاقهمندان مفيد باشد و انگيزهاي باشد براي ابداع قلمهاي مناسب و حساب شده و البته به كارگيريِ هر قلم در محل مناسب خود.

همچنين اين مقاله شايد بتواند به كساني كه در كار نشر احتياج به اصلاح مواردي جزئي در قلم هاي مورد استفادهشان دارند، كمك كند.

اين نوشته تنها تحقيقي از روي علاقه در موضوع طراحي حروف است، از همهي هنرمندان و متخصصان دعوت ميكنم تا مرا در جريان مطالب تكميلي و نظرات خود بگذارند.

<sup>۰٬</sup> فاطمه ملكي، *رفاقت با سازهاي ايراني*، انتشارات سوره مهر ، تهران ۱۳۹۰۰